# DLP385-Modeling – Tan (D385M-R001TN) Asiga Max UV385

**Download ini file:** ALW-DLP385-Tan.ini [https://www.applylabwork.com/support/](https://applylabwork.com/content/ini_files/ALW-DLP385-Tan.ini)

# Step 1. Open Composer software, select **Options** from navigation bar and then click **Preferences**.<br> **Z** Asiga Composer

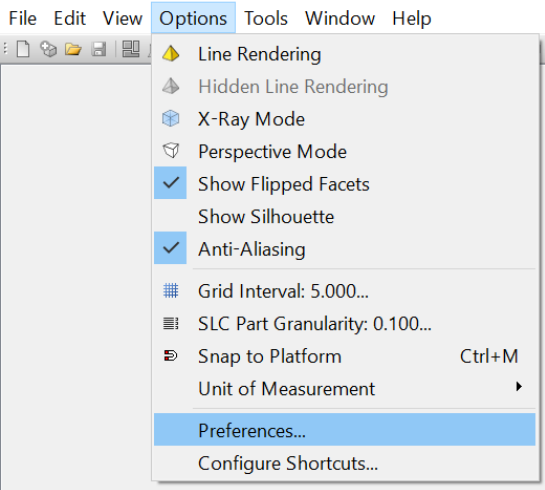

# Step 2. Select **Materials** tab and then click  $\bullet$  icon, choose the folder where you download our .ini file.

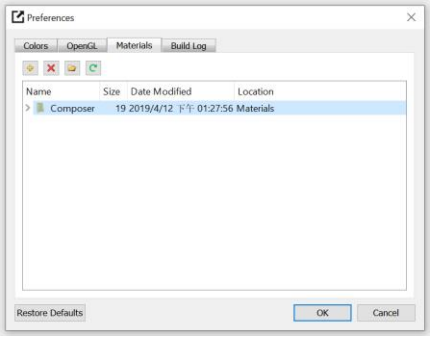

Step 3. Click icon, select **Import** and click the chosen folder (from Step 2), to **download** ALW-DLP385-Tan.ini file

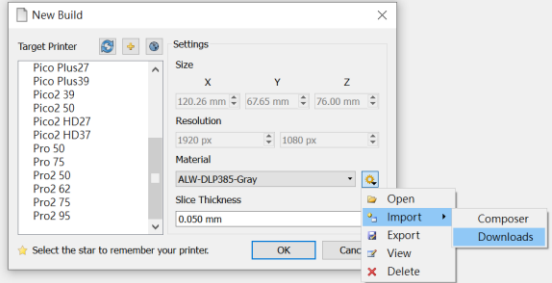

# Step 4. After loading **ALW-DLP385-** Tan**.ini** , a dialog box will pop up to confirm the ini file is loaded.

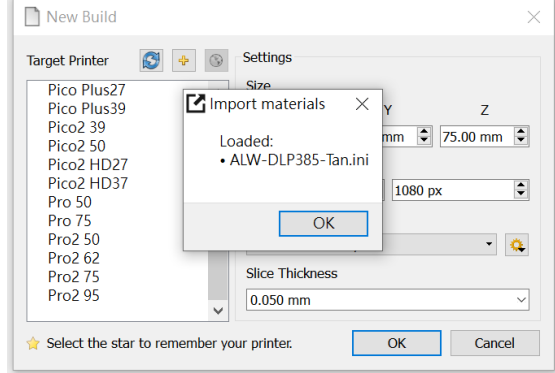

# **Ready to Print:**

### Choose **ALW-DLP385-Tan** from

**Materials** drop-down menu, and choose appropriate layer thickness for your model [high layer thickness reduces printing time but decreases print quality]

Load 3D model and double check support and orientation are optimal before print.

# **Washing**

Submerge print in clean IPA bath for 5 minutes, blow off excess IPA, set print in a shaded airy place to dry before curing.

# **Curing**

# Asiga Flash 10-30 minutes

Optimal rigidity can be achieved with 30 minutes, reduced curing time will provide more material flexibility.

# **Storage and Handling**

Don't leave resin in the tray for prolong period of time without printing. Filter resin in case of fail prints.

#### Note:

(1) This resin is formulated on Asiga Max UV385.

(2) Slight pigment settlement is normal. Gentally mix remaining resin in resin tray with rubber spetula for color evenness.